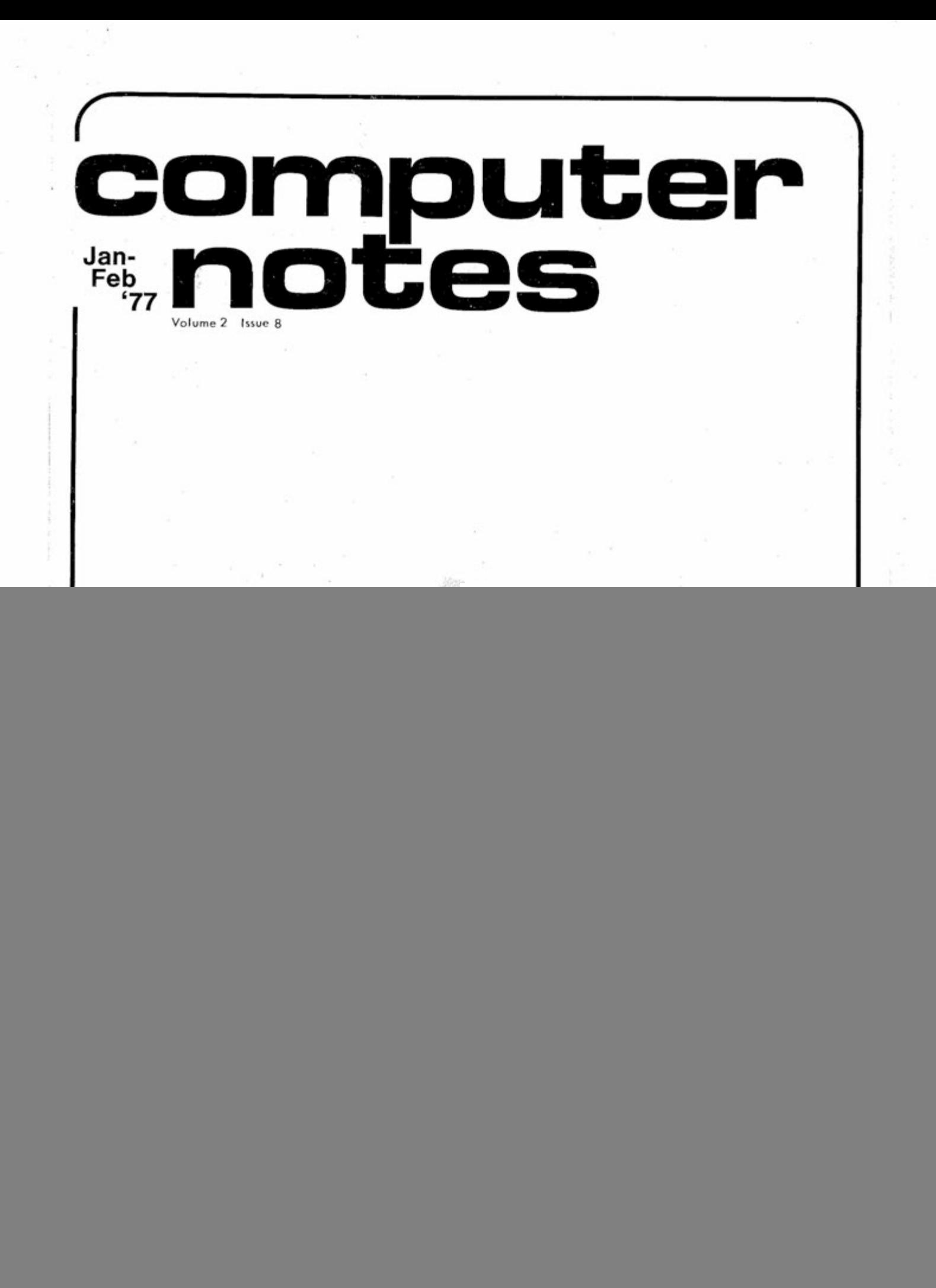

![](_page_1_Picture_0.jpeg)

**This month Computer Notes has gotten a . . . wet), facetift.** Our new, smaller magazine format makes C/N easier to read and more convenient to file. Each issue will still contain the usual amount of top-quality technical information, and to provide even more space for articles, we've cut back the number of advertising pages.

Many readers have requested the change, and MITS is always anxious to provide continuing support to all Altair computer owners whenever possible

0 MITS, Inc. 1977 (Volume 2, Issue 8, January-February) 2450 Alamo, S.E., Albuquerque, New Mexico 87106 Note : Altair is a trademark of MITS, Inc.

![](_page_2_Picture_0.jpeg)

# **BAStC Fite Handler Developed for Hams**

By Dr. George L. Haller

This article describes a simple program in BASIC which will keep track of your QSLs and also give you information on the repeaters that you may wish to use. The program may also be extended to provide other functions in logkeeping, but it was kept simple to give the hams who are new computer freaks a chance. to get acquainted with their new toy. It is written in Altair<sup>M</sup>BASIC version 3.2 but could be easily modified to any other BASIC.

A Sample Run of the Ham File

RUN

REPEATER AND QSL FILE

FOR REPEATERS USE LAST THREE LETTERS OR FREQUENCY AS 1372 OR CITY NAME, FOR AMATEUR STATIONS USE COMPLETE CALL

STATION? AAA WR4AAA, 13/73, 190, SALISBURY, NC.

END OF SEARCH

This article first appeared in the Holiday Issue of 73 Magazine. Dr. Haller is a former Vice-President of General Electric Corporation. He also served as Dean of the College of Chemistry and Physics at Penn.

STATION ? 28/88 WR4ABF, 28/88, 195, SHELBY, NC

END OF SEARCH

STATION ? HICKORY<br>WR4ACM, 25/85, 195, HICKORY, NC

STATION ? ABQ Continued

END OF SEARCH

STATION ? ABQ

# **!NTH!S!SSUE**

Page#

![](_page_2_Figure_18.jpeg)

**CN/Jartuary-February 1977** 

Asst. Editor Linda Blocki<br>Production Tom Antreasian Production Al McCahon **Steve Wedeen** Grace Brown Contributors Dr. O. E. Dial<br>Bruce Fowler Dr. George Haller<br>Randy Huddleston Doug Jones **Charles Olsen Steve Pollini Ron Scales** Dar Scott **Nels Winkless** 

marks

2450 Alamo S.E. Albuquerque, New Mexico 87106 <sup>e</sup>MITS, Inc. 1977

**ONE** 

# **BASIC File Handler Developed for Hams**

**Continued** 

NO RECORD IN FILES

STATION ? CR6CA 5/26/71, 0015Z, 14MHZ, RTTY, JOE

STATION ? K4GV 11/6/75, 0710P, 2M-FM, TED 12/5/75, 0655P, 2M-FM, TED

END OF SEARCH

STATION ? W2ABC

NO RECORD IN FILES

STATION ? W4BQ THAT'S YOU, STUPID!

END OF SEARCH

STATION ?

OK

### Application Program

A sample readout shows that information about a repeater can be obtained by replying to the initial question of the computer ["STATION?") with the last three letters of the repeater call, such as "AAA," by typing in the frequency pair as "37/ 97" or even by typing in the location city as "SHELBY." If your input is a city name, all the repeaters in that city will be printed, and the same goes for the repeater frequency pairs. But only one repeater will be printed for each call. If you should be working in an area which crosses district boundaries, and the same last three letters have been assigned to repeaters that you work, then the identifier should be extended to include the district number (e.g., "3AAA" and 4AAA.")

For information from the log on amateur QSLs, the "STATION?" request is followed by typing in the full call of the amateur station. Continued on Page Ten

# **GUTCHES Q & A from the Repair Department**

By Bruce Fowler

We get many calls on how to interface terminals to the 2SI0. The problem is that the ACIA's handshaking signals make interfacing with the 2SIO a somewhat complicated matter. An explanation of the signals and their function should make the job easier. The three handshaking signals--Data Carrier Detect (DCD), Request to Send (RTS) and Clear to Send (CTS)—permit limited control of a modem or peripheral. RTS is an output signal, and DCD and CTS are input signals.

CTS and RTS were designed to act as handshaking signals with a

modem. When the ACIA contains data to be transmitted, RTS will go active. This output signal tells the 1/0 device that the ACIA is ready to transmit. If the 1/0 device is ready to receive information from the ACIA, it will respond by making CTS active. When the ACIA CTS input goes active, this enables the ACIA transmit buffer, and data is transmitted. However, if the terminal is not ready, the terminal will keep CTS inactive. Data will only leave the ACIA when CTS is active.

The ACIA will receive data only when DCD is active. DCD is normally used with modems. As long as DCD is inactive, the ACIA's receiver section is inhibited and no data can be received by the ACIA. The purpose of DCD is to prevent noise from being received as data by the ACIA. When the modem detects a valid carrier signal, it informs the ACIA by making DCD active. The ACIA then will accept data.

Continued on Page Sixteen

![](_page_3_Picture_23.jpeg)

# **Case Study**.

# **ALTAIR 680B AIDS IN BRAIN RESEARCH**

By: Steve Pollini

Mr. Pollini, a pre-med student at UNM, has been doing neuropsychology research for the past year at the university, under the direction of Dr. D. M. Feeney, and Physiology.

The majority of non-congenital epilepsy (epilepsy not present at birth) is caused by brain injury, which may result from a severe blow on the head; a penetrating missile wound or laceration, such as a bullet hole; infection or damage caused by a brain tumor. Until recently, very few researchers have investigated the effects of such injuries on single neuron cell firing patterns (the electrical activity of a cell).

The purpose of my research is to compare the firing patterns of normal cells to that of injured cells. Cats were used in the study because of the similarity of their brain cell structure to that of humans. The cats' brain cells were injured by passing a small electric current through an electrode inserted near the brain cells being studied.

The Altair 680b was chosen for the study for a variety of reasons: its powerful instruction set, ability to use machine language subroutines and ease of interfacing with laboratory and peripheral display devices. It also made my research much more efficient and less time-consuming by effectively analyzing a huge amount of data in a matter of seconds. My lab assistant and I now have more time to design and perform other experiments rather than spending tedious hours in front of an oscilloscope, counting cellular time intervals.

The Altair 680b computer not only helped increase the reliability of the data but also the flexibility of the lab. We can now change experimental paradigms and analysis methods by simply modifying the basic program.

CN/January-February 1977

The system consists of an Altair 680b computer, a 680b-BSM 16K Static Memory card and a 680b Universal I/O card with two parallel ports and one serial port. Peripherals attached to the 680b include an ASR-33 Teletype, a Hazeltine 2000 CRT, a window discriminator and a 1 KHz clock. Other equipment includes an oscilloscope, a Pico-Metric Microelectrode System Amplifier and a Grass, Inc. Model 78B Electroencephalographic Amplifier.

The first step in the study consists of surgically implanting a ring mount on the top of a cat's skull. This ring mount is implanted so that when a microelectrode apparatus is mounted to it, the electrode can be lowered into the exact region of the brain that is to be studied. (See Figure 1.)

To permit the microelectrode to enter the brain, a tiny bone flap (approximately 1 cm2) is removed from the skull where the center of the ring mount is located. The surgery is then completed by screwing a cap on the ring mount. This cap prevents cerebral-spinal fluid from escaping and infection from entering the brain area. The cat spends the

next two weeks recovering from the effects of the anesthesia and surgical trauma.

To record from the brain cells, a hydraulic microdrive with a microelectrode is attached to the ring mount. The microdrive is electronically driven with a stepping motor and can advance or retract the electrode as little as one . micron at a time. (One micron is the same as one thousandth of a millimeter.) The electrode itself has a tip that is only two or three microns in diameter. Such a small electrode is needed because smail electrone is needed because<br>the neurons from which we record are neurons from which we record<br>are usually only about 10 microns in diameter.

We spend the first five work sessions making two-minute recordings of normal cells in a track and storing that information on magnetic tape. A track is the space formed each time the electrode is placed in a new position in the cat's brain and moved downward to record the cells within its path. The electrode covers a distance of 5,000 microns or 5 millimeters and usually records 15-20 cells per track. Four tracks are recorded during each session, which makes a total of about 80 cells per session.

Continued

![](_page_4_Figure_16.jpeg)

THREE

# **ALTA!R 680B AIDS IN BRAIN RESEARCH**

**Continued** 

When this search for cells in a track is done, small pulses can sometimes be seen on the oscilloscope. But the pulses aren't large enough to record, so the electrode must be moved down into the brain until sizeable "spike" potentials or pulses show up on the oscilloscope. (See Figure 2.) Then the neuron activity in this area is recorded for two minutes before moving on to the next cell.

After five sessions or 400 cells have been recorded, a lesion is made next to the track sites by placing a special electrode at the site and passing a small current through it. Then a series of recordings are made on following days to study the effects of the lesion on the surrounding brain cells.

When this process is complete, two-minute recordings of over 1,000 neurons have been accumulated. Each of these recordings must then be analyzed to determine the type of firing pattern the cell displayed as well as the average and fastest rates at which it fired. Without a computer, this would be a tedious and time-consuming process.

To study these different patterns of neuron firing, the interval between spikes (the amount of time between firings) is measured. These intervals can be short, which means that the cell is firing very rapidly, or they can be long, which indicates slow firing. Normal cells fire anywhere from once a second up to about 700 times per second. They often appear to be firing spontaneously with no particular pattern. (See Figure 2.) Other times they fire in bursts. (See Figure 3.)

Constant amplitude or the ability to produce spikes of the same height is an important property of these spike potentials. This may not appear to be true in Figure 4, which shows spikes of two different heights. But that's because Figure 4 shows two different cells being recorded at the same time. One cell has a greater amplitude because it is closer to the electrode tip than the other one. This presents an obvious problem. How does the computer distinguish between one cell and the other? A window discriminator solves this problem. It allows the spikes of only one cell to get through to the computer to be analyzed. (See Figure S on page 6.)

**FOUR** 

Continued

![](_page_5_Figure_8.jpeg)

Figure 2.

![](_page_5_Figure_10.jpeg)

Figure 3.

![](_page_5_Figure_12.jpeg)

# <span id="page-6-0"></span>**ALTAIR 680B AIDS IN BRAIN RESEARCH**

![](_page_6_Figure_1.jpeg)

Continued

ALTAIR COMPUTER **SCORES HIGH AT GOLF TOURNAMENT** 

By O. E. (Gene) Dial

**Case Study:** 

Dr. Dial is a professor in the Graduate School of Public Affairs at the University of Colorado. This is the second in a series of two<br>articles by Dr. Dial, explaining how he used an Altair \$800 computer<br>to score a golf tournament.

The portability of the Altair 8800 computer makes it an excellent candidate for a potential new market in scoring golf tournaments, which is becoming an increasingly complex task.

The fun of amateur golf invitationals is enhanced greatly by the handicap system, which makes it possible for players of different abilities to compete not only against each other but against their own track record. But golfers are a suspicious lot when it comes to viewing the handicaps of other players, particularly if the players are from out of town.

Many strategies have been devised to improve the handicap system so that all players are equally satisfied. One method is the points system, which seems to be an increasingly popular method used at invitationals. The major disadvantage of the system is that it requires many tedious, error-prone calculations.

### Point System

Each local player is matched with an invited player. The handicaps of each are summed and then subtracted from 72. The result is called the Initial Quota. On the first day each player earns gross points on each of the 18 holes by comparing his hole score with the par value of the hole. Points range from  $\beta$  (a triple-bogie/or worse) to 6 (an eagle--two under par). These points are added up for every two-man team, then the total is reduced by the amount of the team's Initial Quota. The result is plus or minus Net Points earned for the day's play.

As a further precaution against sandbagging, the team's Initial Quota is adjusted by one-half the Net Points earned. For example, if a team accumulates 10 points, its quota would be raised 5 points. The impact of this Revised Quota is felt on the second day of play.

This is just a sample of the tens of thousands of calculations that must be done, and each must be verified independently by the tournament committee. The Altair microcomputer and an enterprising operator who wants to go into business would be an ideal pair for this task. The following programs, which include some minor improvements, were used in the 1976 Boulder Country Club Frolics--a two-day invitational golf tournament for the club's members and guests.

Based on practical considerations (discussed in my first article), the package is composed of two programs: 1) a Scores Processing Program (SPP), and 2) a Video Display Program (VDP). As score cards come in, the SPP digests the data (Revised Quota, Points and Scores) from four or five of them at a time, so it can later be assembled as DATA state-ments for the VDP. The SPP is usually run for about an hour at noon and again in the evening each day of the tournament. The VDP is RUN at all other times.

Extended BASIC is used for both programs. The SPP requires about 1110 words for an average load of data, and the VDP, fully loaded, requires about 3000 words in addition to about 500 words of string space. Obviously, the VDP should run safely with 16K of memory. But<br>this will vary, of course, with the number of teams in the tournament. The safest approach is to fully load the program with dummy data for the maximum number of teams anticipated in the tournament. Then, with crossed fingers, and fully expecting the need for another 4K board, make a test run.

Continued on Page Eight

<span id="page-7-0"></span>![](_page_7_Figure_0.jpeg)

**SIX** 

# **ALTA!R 6SOB A)DS !N BRA)N RESEARCH**

**Continued** 

Each time an interval is completed, the program checks another preset location to see if the sample period has ended. When the sample period is complete, all of the specific intervals are stored in one of 65 bins! (A bin is the memory location that stores the number of times a particular interspike interval has been counted.) After the information has been stored, the machine language or assembler subroutine then jumps back to a BASIC program.

Next, the main BASIC program plots the spike interval data as a histogram, such as the one in Figure 7. The position of the asterisk in each time bin designates how many interspike intervals equalled that amount of time. This histogram represents a cell that fired in bursts. (See Figure 3.) Notice that when the cell fires, there are many short intervals between the firings. On the histogram this is represented by the peak between five and 12 milliseconds. Between each burst is a large interval—somewhere between 34 and 47 milliseconds, as shown by the second peak on the histogram. A nonbursty cell would show a single but generally wider distribution peak.

To see the difference between normal and abnormal or epileptic neurons or cells, we look for shifts in the peaks on the histograms. If the peak is very close to the 1 to 2 millisecond end of the histogram, the cell would be firing upwards to 1000 times per second, which normal cells generally do not do.

Two or three such histograms are usually done for each cell recording to make sure that the cell was stable in its firing pattern during the two-minute recording session. The prelesion and postlesion cell histograms are then compared to determine if the number of abnormal cells in the postlesion are greater than the number of prelesion abnormal cells.

Another BASIC subroutine is currently being developed to perform statistical tests upon the cell data. This will provide even greater information about the effects of the lesion upon the neuronal populations of the brain. Thanks to the Altair 680b microcomputer and MITS software, our research has progressed much more rapidly and efficiently.

I'd also like to thank Or . Feeney, whose unique insights into brain research have continually inspired and guided me throughout this project.

**CN/January-February 197 7 SEVEN** 

STUDY: CHRONIC SINGLE UNIT RECORDING IN THE CAT THALAMUS<br>CAT NUMBER: CSU-05 RECORDING SESSION: PRE-LESION #3 DATE: 13 NOVEMBER 76 TRACK NUMBER: 17 ELECTRODE HEIGHT: 14768

### INTERSPIKE INTERVAL HISTOGRAM Figure 7.

By Charles Uisen Director of Public Relations

WACC-11 has been rescheduled for May 4-7--two weeks earlier than originally announced. These dates have been confirmed, so please plan your vacation and travel time accordingly.

Everyone at MITS is enthusiastic about this year's WACC, especially since it's going to be even bigger and better than last year's convention. We've made some important changes that will make WACC-11 more informative and enjoyable for everyone.

### Facilities:

We have expanded the facilities by selecting the spacious Albuquerque Convention Center for this year's WACC. Equipped with large exhibit halls, 20 meeting rooms, lounges and an auditorium that seats 2S00 people, the Convention Center is an ideal place for WACC-11.

#### Contests:

\$15,000 in hardware, software and door prizes will be awarded at the banquet. Up to 20 contestants will compete for a new CT96-CRT and other prizes in the demo contest.

Remember, the deadline for renting a booth is April 8, 1977, OR when space runs out. Look for details about booth rental on your WACC-11 brochure or contact me, and I will send you an exhibitor's packet.

#### Seminars:

Last year we had four seminars. But this year we will have 12, with many guest speakers discussing a variety of topics, ranging from games to advanced business applications, each day of the convention.

#### Booths:

Altair dealers, computer magazines and clubs from all over the country as well as companies that manufacture Altair compatible peripherals, are just a few of the organizations that will have booths set up in the exhibit halls at WACC-11.

Remember, the deadline for renting a booth is April 8, 1977, OR when space runs out, so reserve your booth soon! Look for details about booth rental on your WACC-11 brochure or contact me, and I will send you an exhibitor's packet.

May is one of the most beautiful months in "The Land of Enchantment." It's a perfect time to attend this year's bigger and better WACC and to enjoy the unique beauty and tri-cultural heritage of Albuquerque. I am looking forward to seeing all of you at the 1977 WACC--May 4-7.

# WACC-II DATE CHANGED **ALTAIR COMPUTER SCORES AT GOLF TOURNAMENT**

# Scores Processing Program (SPP)  $\qquad \qquad$  Continued

Large invitational tournaments usually use a shotgun start with players positioned on all Tee Boxes to begin simultaneously at the sound of a shotgun. With this type of start, players complete the course within about a half-hour. This means that the operator is confronted with a large number of score cards within a brief period of time. Players usually linger around the large, exterior Display Board until their scores are posted and verified. Since players sometimes challenge their scores, the operator must be ready with instant feedback.

This can be accomplished if the operator processes only four or five score cards in a batch. The operator notes the results, in duplicate, for each batch on a pad of special forms. The original of each entry is quickly dispatched to the exterior Display Board Monitor, and the copy is retained for later entry into the VDP. When all scores are in for the group of players just completing the course, the VDP is loaded into the Altair 8800 computer, and the new data is entered as DATA statements.

### SPP Preparation

The SPP requires certain preparation at the beginning of the tournament and at the beginning of each day of play. The par value of each hole (PA(Ø)-PA(17)) is entered consecutively in DATA statements 300-310, as may be required. Then, the number of teams (T) is entered, either as INPUT statements (no. 10) or as a DATA statement. These variables remain constant throughout the tournament.

The variable,"Q(J)" may represent either the Initial Quota or the Revised Quota assigned to each team, depending upon the day of play. On the first day it represents the Initial Quota, and these must be entered into DATA statements 400-410, as may be required. These same DATA statements are then deleted on the beginning of the second day and substituted with the Revised Quotas substituted. Quotas must be entered in order of team number.

Scores are entered as DATA statements, so numbers 500-510 have been reserved for this purpose. Hole scores for each team require two DATA statements. The first contains, in sequence, the team number followed by the 18 hole scores of player  $\ell$ 1 of the team. The second contains, in sequence, the IS hole scores of player #2 of the same team.

As the scores for each team are processed, a line of the table is printed out. When the batch has been completed, the operator will get an OUT OF DATA message, and the data can then be entered onto the forms provided for that purpose.

### The SPP Listing

10 INPUT "NUMBER OF TEAMS"; T: INPUT "DAY OF PLAY"; D: T=T-1:

 $?:?:?$ 

The DAY OF PLAY is either "1" or "2". The T-l" is to reconcile the number of teams to a matrix which is dimensioned from 0.

### 20 DIM SC(1), Q(T), PA(17)

30 FOR  $J=\emptyset$  TO 17: READ PA(J): NEXT J: FOR  $J=\emptyset$  TO T: READ Q(J):

#### NEXT J

40 C0SUB 110

This subroutine prints the heading for the table.

50 READ  $J:J=J-1$ :  $SC(\emptyset)=\emptyset$ :  $SC(1)=\emptyset$ 

The "J=J-1" is to compensate for the matrix dimensioned from  $\beta$ . The remainder of the statement is for initialization purposes.

60 FOR  $A=\emptyset$  TO 1: FOR  $B=\emptyset$  to 17: READ HS: SC(A) +HS

Here the hole scores are accumulated to player scores for each member of the team.

70 GOSUB 170: NEXT B,A: PS=N-Q(J): N=0: ON D GOTO 80, 100

Continued

CN/January-February 1977

**EtGHT** 

### **ALTAIR COMPUTER SCORES AT GOLF TOURNAMENT**

**Continued** 

The subroutine at 17 $\beta$  calculates the points earned on each hole score. These are accumulated for each player and the team, then reduced by the amount of the quota for the team.

80 QR=Q(J) + PS/2

"D" will have a value of "1" when first day's scores are being calculated, and so a Revised Quota must be determined for use on the second day.

90 GOSUB 260: GOTO 50

This subroutine prints out the first day scoring data for each team as soon as it is processed, then returns to look for more data.

100 GOSUB 270: GOTO 50

This subroutine prints out the second day scoring data for each team as soon as it is processed, then returns to look for more data.

110 ON D GOTO 120, 140

120 ? "TEAM" TAB(7)"SC0RES" TAB(15)"P0INTS" TAB(23)"REVISED"

130 ? "NO," TAB(7)"1" TAB(12)"2" TAB(24)"QUOTA": FOR F=1 TO 32:

? "-";: NEXT F: GOTO 160

This subroutine (110 - 160) provides headings for the first or second day table, as indicated by "D".

140 ? "TEAM" TAB(12)"SCORES" TAB(24)"POINTS"

150 ?"NO," TAB(12)"1" TAB(17)"2": FOR F=1 TO 32: ?"-";: NEXT F

160 RETURN

The Points Calculator Subroutine consists of statements 170 - 250. The hole score, not a part of the listing, is set forth to the right of each statement.

170 E=HS-PA(B)+3: IF E>5 THEN 240

180 ON E GOTO 190, 200, 210, 220, 230

190 N=N+6: GOTO 250 (Eagle)

![](_page_10_Picture_394.jpeg)

240 N=N+0

250 RETURN

Statements  $26\beta - 27\beta$  are the print out subroutines, one for each day.

260 ? J+l TAB5)SC(0) TAB(10)SC(1) TAB(14)PS TAB(22)QR: RETURN

270 ? J+l TAB(10)SC(0) TAB(15)SC(1) TAB(23)PS:RETURN

300 DATA

Enter consecutively the par value for each hole.

400 DATA

Enter consecutively the Initial or Revised Quotas, according to day of play.

**Continued** 

**CN/January-February 1977 Continued on Page Sixteen Third Continued on Page Sixteen Third Continued on Page Sixteen Third Continued in Page Sixteen Sixteen Third Continued in Page Sixteen Sixteen Sixteen Sixteen Sixteen Si** 

# altair computer center opens in Lincoln

One of the latest Altair Computer Centers to join the steadily growing list of dealerships across the country is located in Lincoln, Nebraska.

The Altair Computer Center in Lincoln is dedicated to all facets of the micro-minicomputer market with a complete line of MITS Altair computer products in kit or assembled form, including: Altair software language packages, books, magazines, electronics tools, Vector experimenter boards and accessories and microcomputer-related integrated circuits for experimenters as well as hobbyists.

The Lincoln Computer Center will continue to provide customers with parts, service, advice and information about new products. However, in the future, about 80% of our business will center on developing assembled computer systems for specific applications or small to medium-sized businesses.

Store manager, Steve Conover, has many years of experience in the electronics field in addition to three years work in marketing and promotion. Conover will also be in charge of sales and advertising coordination.

Gene Friesen is the service director for the center. He holds a BS-EE with an extensive background in digital design and logic systems. As a former employee of an electronics firm in Lincoln, Friesen was head of the research and development team for the past two and a half years and was responsible for -new product development and production design.

Gary Green is the administrator for the Altair Computer Center and will keep track of all business records.

Friesen and Conover are currently organizing educational seminars for local businessmen, computer clubs and educational institutions. These seminars are aimed at educating the general public to the ever increasing role the microcomputer is assuming in today's society. Seminars will feature specialists in computer programming, software structuring, I/O devices, applications, hardware design and interfacing.

# **BASIC File Handler Deve toped for Hams**

# **Continued**

After the computer prints the information on repeaters at amateur stations, it will print "END OF SEARCH" and then return to "STA-TION?" for the next request. If the requested information is not in the file, the computer will print "NO RECORD IN FILES" and go back to "STATION?"

### The Program

Additions or deletions to the file are accomplished by using the Altair BASIC command "CLOAD," which brings the program into the computer from cassette. A new entry is made by simply adding a new line for each new station, repeater or even additional QSLs with a previously logged station. After the updating has been performed, the program is then put back on cassette using the "CSAVE" command.

The memory required for the listing shown takes about 1250 bytes and a typical entry takes about 45 bytes. The program could be expanded to provide readouts for summaries of QSLs by districts or foreign countries. This could be done by adding an "OR" phrase as was done in the repeater section of the program, but as mentioned at the start, this program has been kept simple. However, it is a practical operating program and is in use at my station. The listing as shown on page 2 shows only a small portion of my log files.

### **New Product Prices Announced**

Two new products have recently been added to the Altair price list- the Altair Universal I/O Board and the Altair 88-Process Control Interface Board. Domestic prices for these products are now in effect. Altair 680b Universal I/O Board:

![](_page_11_Picture_462.jpeg)

**TEN** 

# **ALTA!R COMPUTER SCORES AT GOLF TOURNAMENT**

Continued

### 500 DATA

Use two statements for each team. The first should consecutively test the team number and then the scores for each of 18 holes for player #1. The second, the scores for each of 18 holes for player **#2.** 

### Video Display Program

The Scores Processing Program is sufficient in itself to perform the task of scoring golf tournaments where a point system is used. But many golf and country clubs use a common TV antenna network which services a number of sets located in card rooms, bars, dining rooms, etc. Channel 3, often not used by commercial or educational networks, can also be used as a closed circuit channel for displaying tournament results as they occur. Instead of using a video camera for this purpose, a faster, more simple way is to connect the antenna system to the computer system using the VDP. (See first article, p. 16, December issue of C/N.) With the VDP, displays rotate from page to page on the screen during the entire tournament, except during brief periods when the system is required for preliminary scores processing.

Displays added sufficient interest to our 1976 Boulder Country Club Frolics to encourage plans for improved displays and programs in this year's tournament. In the upcoming tournament a video camera will operate continuously from its position on the first Tee Box. The picture will be merged with that of the displays, and both will be adjusted for optimal viewing.

Another planned improvement includes the substitution of PRINT USING statements in the Displays so as to permit correct justification of tabular material.

# VDP Preparation

Variables that remain constant throughout the tournament can be input as DATA statements before the start of the tournament. Such variables include the number of teams, names of players and the handicaps of each as well as the par value of each hole on the course.

The program is divided into two parts. The first reads the data and sets the stage for displays to begin. The second provides the displays. There is a break point provided between the two (statement No. 7 $\emptyset$ ), which gives the operator time to switch on the output to the antenna network before beginning displays.

A pause is provided for each page of the displays. This pause may be adjusted to local desires by changing the value of TI in statement No. 80 for scoring displays and statement No. 600 for bulletins.

Remaining preparation occurs while the tournament is in progress at noon and in the evening of each day. At these times the scores of each player and the points earned by each team are produced by the SPP. These results are entered in the VDP as they become available in each of four groupings. First day scores and points are entered in statements 800-899, and second day scores and points are entered in statements 700-799. Formats of these entries are discussed in the program listing. As soon as all DATA statements have been loaded into the program, the program should be CSAVE'd as a precautionary measure. The operator is then ready to run the VDP.

#### 65 NEXT K, J

70 INPUT "SWITCH ON THE TV DEVICE, READY FOR DISPLAYS? ('Y')";B\$

The TV Device is connected via antenna splitters to the TV antenna network in the clubhouse. The arrangement is switched so as to keep background preparation "off the air."

80 GOSUB 1010: TI=3000: ON D GOTO 90, 340, 470

Statements 9 $\beta$  through 21 $\beta$  provide a paged display of Final Scores. Many of the techniques employed are repeated in subsequent displays but they will be discussed only as they appear in this one.

Continued

### <span id="page-12-0"></span>**ALTAIR COMPUTER SCORES AT GOLF TOURNAMENT**

**Continued** 

90 GOSUB 1030

Each Display is initiated by a "GOSUB 1030." This provides a "front page" which is fully titled. By way of contrast, the subdisplays which follow include only the titling which is essential to an understanding of the table of information presented.

100 GOSUB 110: GOTO 150

Statements Nos. 110-140 provide titling for the sub-displays. These are cycled, in this case, for each six lines of data (see statement No. 18 $\emptyset$ ). This represents the maximum lines which can be presented at one time. Note that readability is enhanced by spacing a line between each set of three lines. (See statement No.  $170$ .

<span id="page-12-1"></span>110 ?TAB(2)"\*" TAB(10)"FINAL SCORES" TAB(29)"\*"

120 GOSUB 1020: ?"TEAM" TAB(14)"P 0 I N T S"

130 ?TAB(7)"1ST DAY" TAB(16)"2ND DAY" TAB(25)"TOTAL"

140 GOSUB 1020: RETURN

150 FOR J= $\beta$  TO T: IF S2(J, $\beta$ )= $\beta$  THEN 2 $\beta\beta$ 

This flag permits skipping over the scores of players who have not yet finished their round, e. g., only about half the scores come in at noon each day, and these are the only scores reported in the Displays.

160 ?J+1 TAB(7)P1(J) TAB(16)P2(J) TAB(24)P1(J)+P2(J)

The "J+L" reconciles the matrix index to Team Number.

17 $\emptyset$  IF INT((J+1)/3)=(J+L)/3 THEN ?

175 IF J=T THEN 200 ELSE IF INT((J+1)/6<>(J+1)/6 THEN 200

The "IF J=T" avoids a needless pause and page at the end of the Display.

### The VDP Listing

10 INPUT "NUMBER OF TEAMS;" T: INPUT "PERIOD OF PLAY;" D:

T=T-1: D=3-D

It is critical that the correct period of play be entered since this entry synchronizes the sequence of READ statements with the kinds of DATA statements entered. The following flags are used:

"0" - No first day scores have been entered as DATA statements.

"1" - At least some first day scores have been entered, and no second day scores have been entered.

"2" - At least some second day scores have been entered.

The "T - 1" is used to dimension the matrices from  $\beta$ .

The "D=3-D" is used to sequence READ statements (see No. 3 $\beta$ ), and the displays (see No. 80).

### <span id="page-12-2"></span>20 DIM G\$(T,1), H(T,1), S1(T,1), S2(T,1), P1(T), P2(T)

30 TAB(8) "\* NOW WORKING \*": ON D GOTO 40, 50, 60

The "Now Working" statement can be deleted, but without it, the time required to read all of the files can cause alarm to the operator.

Continued on Page Thirteen

40 READ J: IF J=0 THEN 50 ELSE J=J-1: READ S2(J,0),S2(J,1), P2(J): GOTO 40

# **New Club Planned**

Employees from the Thatcher Glass Manufacturing Company in Elmira, New York, are interested in forming a computer club in their area. Individuals interested in becoming a member should contact:

Samual Leonard Thatcher Glass Manufacturing Co. 1901 Grand Central Ave. Elmira, NY 14902

# **Article Corrected**

Error Noted in S4K Memory Board

The transistor (Ql) silkscreen is incorrect on the S4K Memory Board (Rev. 1). The "E" should not be on the left transistor pad. Instead, the right transistor should be labelled "E," as shown in Figure 1.

![](_page_12_Figure_36.jpeg)

Correction to Dial Article

The following change should be noted in "Data Recording With the Altair," by Dr. 0. E. Dial (November, pp. 13-15.) In section 2 (Recording Data) statement 30 should read, Wait 6, 128, 128.

![](_page_12_Picture_39.jpeg)

87106

**c!assified ads** 

For Sale: ASR-33 in excellent condition--\$900, Altair 8800--\$400, Model 15 KSR floor cabinet, clean, beautiful shape—\$75. Contact:

Norm (evenings) (707) 838-6878 WB6VSD

**CN/January-February 1977** Continued on Page Sixteen Third on Page Sixteen Third Continued on Page Sixteen Third Continued in Page Sixteen Third Continued on Page Sixteen Third Continued in Page Sixteen Third Continued in

# **BAS!C Goes Bath With the Altair Polka**

### By Doug Jones

The Paper Tape Reader Control (PTRC) signal from the Altair 680b may not be terribly exciting in itself, but it does offer a simple way for even a minimal computer system to control events in the real world. For instance, under software control the PTRC can be turned on and off at rates of anywhere from once a week to tens of thousands of times per second. This facility enables the Altair 680b to make music, and the propedurg for turning your 680b into a "music box" is a relatively simple one.

#### Hardware

The Input/Output section of the Altair 680b uses a Motorola MC6850 Asynchronous Communications Interface Adaptor(ACIA) integrated circuit. One of the output signals of the ACIA is Request-to-Send, which is used on the Altair 680b as a PTRC. This signal is under software control and can be turned on by sending D1 hex to location F000 or turned off by sending Bl.

Under software control then, the PTRC can produce 5 volt square waves. The frequency of the waves is determined by the rate at which the signal is turned on and off. By connecting an amplifier and speaker between the PTRC output and ground, the waves can be made audible, and the Altair 680b becomes a musical instrument(of sorts).

### Software

The software used to generate music consists of two parts: an assembly language package that generates the notes themselves and a BASIC program to compile the notes into musical compositions.

Altair BASIC is ideally suited for this application since it includes not only powerful string manipulation features but also the USR function, which allows a BASIC program to call and control assembly language subroutines. In addition, the PEEK and POKE features of Altair BASIC permit a BASIC program to access and modify any location in memory.

The assembly language tone and duration routines are simple ones. The length of time the note is to be sustained is POKEd into the address labelled SUST. A loop decrements the value of SUST until it equals zero, and then the routine returns to the BASIC program.

The frequency of the musical tone is stored at label NOTE. This value controls the rate at which the PTRC is turned on and off by means of a WAIT loop.

The relationship between the frequencies of the notes in a scale is a complicated one, governed by the psychology of hearing more than the regularities of mathematics. A few minutes of research in a college physics text revealed the fact that the ratios between the adjacent notes in a C-major diatonic scale are either 8/9, 9/10 or 15/16. These relationships would be sufficient for our purposes if we only wanted to play tunes in Cmajor and never wanted to play anything with sharps and flats.

The ratios of sharps and flats to their base notes become even more complicated if we want to maintain only diatonic scales. One way around this problem is to adopt the well-tempered scale used by J.S. Bach. In a well-tempered scale, the ratios of the frequencies of any note and its sharp or flat is the twelfth root of 2(there are twelve half-tones in an octave, and the ratio of the frequencies of two notes an octave apart is one-half.) So, the frequency of A# is the frequency of A times the twelfth root of two. The frequency of Ab is A times one, divided by the twelfth root of two. These two constants are known as K4 and KS in the program.

The BASIC program has three parts, which correspond to the three modes of operation: Random, Play and Compose. When the program starts, it asks which mode is desired. Typing R, P or C in response, selects the desired part of the program.

The Random mode causes the computer to jump to a routine using Altair BASIC'S random number generator to produce values for NOTE and SUST. If the numbers are within the required range, they are converted to musical notes and sent out as a strange series of beeps and boops that will enthrall even the most avid music;connoiseur.

Now that the intervals have been defined, it is necessary to set up a frequency standard. Once the frequency of a single note is defined, it is a relatively simple matter to calibrate all of the notes so that they correspond with the same notes on all other musical instruments.

![](_page_13_Picture_17.jpeg)

Unfortunately, my short wave receiver was sold from the ham shack a month before I began this project, so I couldn't listen to the frequency standard on WWV. The precision audio oscillator on my work bench wasn't any help either, because the "hair line" on the frequency dial looked about inches wide. Without even a tuning fork or pitch pipe in the neighborhood, I was stumped for finding any kind of a frequency standard.

But in a sudden flash of inspiration, I came up with the following standard:

> Middle C shall be that musical note struck by a bunny with a hammer in his right paw on a xylophone pull-toy with four wooden wheels and a short string.

It may not be too precise a definition, but it's entirely adequate for my purposes.

### Play Mode

In Play Mode the program reads the notes and durations from data entered into the computer and then "plays" them. The musical score is entered as DATA statements, starting at line 100. For example, the following data plays the C major scale.

#### 100 DATA C,D,E,F,G,A,B,C',\$\$

The program is designed to play a six octave range. The octave of a note is specified by following the note with one of the following designators:

- !!! Three octaves below middle C<br>!! Two octaves below middle C
- Two octaves below middle C
- The octave below middle C

no punctuation The octave of middle C ' One octave above middle C

- '' Two octaves above middle C
- Three octaves above middle C

Thus, A in the octave below middle C appears in the program as A! (Note that '' is two apostrophes and not one quotation mark.) Sharps and flats are denoted by writing a > or a <, respectively, after each note. The sharp and flat signs are placed between the note and the octave multiplier.

**Continued** 

# **Bath**

Continued

The duration of a note is specified by an integer placed before the note. The integer must be between one and nine. The default value is 1. The duration values are such that SB! is held five times longer than B! This constant allows whole notes, half notes, quarter notes, eighth notes and dotted notes to be played.

Here is an example of how a tune looks in the program's notation

100 DATA 2C,2C,2G,2G,A,A,A,A,4G 101 DATA 2F,2F,2E,2E,2D,2D,8C,\$\$

This melody is, no doubt, a commentary on the social, political and ethical background of the anonymous author's time. It has come down to us, however, as something about sheep.

The program uses other operators for special purposes. \$\$ or END indicates the end of the DATA lists. It tells the program when to stop READing and thereby avoids OD (Out of Data) errors. \$ designates a "repeat" just as the double dots do in a musical score. To have "Yes, sir, yes, sir three bags full" play twice, type:

101 DATA \$,2F,2F,2E,2E,2D,2D,8C,\$\$

R is a rest. It can be weighted in the same way as notes to generate rests of any duration. Be careful, 9R is more of a coffee break than a rest! + is the "cascade." This is used to good effect in such songs as the lovely "Skaters' Waltz." % is the spratz. The spratz operator must have a number following it. The number that follows the spratz is the ASCII code of some character. When the spratz is played, the character is typed on the terminal. The following "spratz" example punctuates the playing of "Jingle Bells" with bells from the terminal.

100 DATA A,A,2A,%7,A,A,2A,%7,A,C',F, G,4A,%7,2R,%7,\$\$

It's a sort<sub>m</sub>af ensemble. On a model 35 Teletype<sup>1M</sup>, \$11 produces a crescendo of paper feeds. A vertical tab character is a great down-beat.

Spratzing is really serious musical business. The percussion effects of Sproings, clicks, thunks and braaaaps are unparalleled in any other musical instrument. Perhaps the most famous example of spratzing is Leroy Anderson's, "The Typewriter Song." The Boston Pops spratzes so well in their rendition, that it's easy to imagine the entire orchestra is using real typewriters.

Continued on Page Fifteen

**ALTAIR COMPUTER SCORES AT GOLF TOURNAMENT** 

**Continued** 

A flag, "0," must be entered as the last "Team Number" for scores on both day-1 and day-2 (when scores have been entered for those days), to permit an exit from the READ loops.

Note that the READ statements loop back to themselves until a " $\beta$ " is read for team number.

The "J=J-1" is merely to reconcile "Team Number" to the number represented by it in the matrix.

5 $\emptyset$  READ J: IF J= $\emptyset$  THEN 5 $\emptyset$  ELSE J=J-1: READ S1(J, $\emptyset$ ), S1(J,1), P1(J): GOTO 5 $\emptyset$ 

60 FOR  $J=\emptyset$  TO T: FOR K=0 TO 1: READ  $G\$  (J,K),  $H(J,K)$ : IF  $H(J,K)$  >24 THEN  $H(J, K) = 24$ 

A convention observed in the tournament is that no handicap can be credited in excess of 24 toward the calculation of the Initial Quota.

180 GOSUB 1000

This GOSUB provides a sufficient pause for the page to be read, then clears the page before the next following is presented.

190 GOSUB 110

200 NEXT J

210 GOSUB 1000

This assures that the last page of the Display is provided with a pause before continuing to the next.

Statements 220-330 provide the "Second Day Scores" Display.

220 GOSUB 1030

230 GOSUB 240: GOTO 270

240 ?TAB(2)"\*" TAB(7)"SECOND DAY SCORES" TAB(29)"\*"

250 GOSUB 1020:?"TEAM" TAB(6)"PLAYER" TAB(15)"SC0RES" TAB((23) "POINTS"

260 GOSUB 1020:RETURN

270 FOR J=0 TO T: IF S2(J,0)=0 THEN 320 ELSE ? J+l TAB(7)"1" TAB $(15)$ S2 $(J,\emptyset)$ 

280 ? TAB(7)"2" TAB(15)S2(J,1): ? TAB(23)P2(J): ?

29 $\beta$  IF J=T THEN 32 $\beta$  ELSE IF INT((J+1)/2) <> (J+1)/2 THEN 32 $\beta$ 

300 GOSUB 1000

310 GOSUB 240

320 NEXT J

330 GOSUB 1000

Statements 340-460 provide the "First Day Scores" Display.

340 GOSUB 1030

350 GOSUB 360: GOTO 400

360 ? TAB(2)"\*" TAB(8)"FIRST DAY SCORES" TAB(29)"\*"

370 GOSUB 1020: ? "TEAM PLAY - SCORE POINTS REVISED"

380 ? TAB(6)"ER" TAB(25)"QUOTA"

390 GOSUB 1020: RETURN

400 FOR J=0 TO T: IF S1(J,0)=0 THEN 450 ELSE ? J+l TAB(6)"1" TAB(11)S1(J,0)

**Continued on Page Sixteen <b>THIRTEEN THIRTEEN** 

410 ? TAB(6)"2" TAB(11)S1(J,1)

# <span id="page-15-0"></span>**Atbuquerque Becoming Personal Computing Center**

By Nels Winkless

January 7 issue of THE NEW MEXICO INDEPENDENT (p. 13) as "Albuquerque Becoming a Center of Personal Computing Concepts." Nels Winkless is the editor of PERSONAL  $\,$ COMPUTING magazine.

INDUSTRY gossips are buzzing all over the country about the extraordinary surge of activity in Albuquerque that has made this smallish city the virtual capital of personal computing. Four significant institutions dealing with personal computing have been established here and that does cause talk. Personal what?

The Independent has commented before on an amazing new phenomenon loose in the land--the ability of private citizens to go into retail computer stores and buy, over-thecounter, small computer systems of remarkable power, complete with tape and disc memories, printers, video displays and other peripherals that make them as powerful as most major scientific and business systems were just a few years ago. The private citizen who doesn't ever want to know what's inside the magic box can now use computers as working tools to accomplish a great many personal data handling tasks.

#### Struggling Company

Well, it all started here when a struggling little Albuquerque company, MITS, Inc., got national publicity for its new computer kit that almost anybody could afford.

That was two years ago--January of 1975--and MITS sold 10 times as many computers in that year as hoped--over 5000 units. The wild growth was an agony as well as a blessing to the company, but the firm hung on to become established as the leader in its field—not only first chronologically but biggest in sales and tops in.quality and the breadth of its product line. This caused more than a little confusion among eastern business folk who still occasionally inquire about customs regulations affecting their dealings with New Mexico.

Recently, MITS announced its plans to merge with Pertec Computer Corporation of California, becoming a division of that much larger firm. The merger will bring financial muscle and manufacturing expertise to the local operations, building up the enterprise here in a big way. If everything goes through,

Albuquerque will see a wholesome boost to its home-grown economy.

Not only that, when Pete Connor opened his Computer Shack retail outlet here, he was running an experiment of enormous interest to many people all over the country. Could a retail computer store prosper in an isolated community of modest size like ours? There's Pete, plugging away happily, selling systems (even to Europe, we are told) and building a real business. That's not bad in a few months, though he has yet to report the sale of his 40th computer, a landmark he has promised to share with Independent readers. The Computer Shack is used as an example to show that the age of personal computing has really arrived.

Third, Albuquerque is now the home of an organization called The United States Robotics Society, formed by a handful of people who feel that robots are inevitable, for good or for ill. The common view has been that robots can be developed only in huge business or government laboratories, but in fact, a hobbyist now has enough technology at his command to experiment with enormously complex robotics systems. All he needs is a good idea, and that is not often derived from either big business or big government.

USRS literature says: " Society is established 'for good'- for the good of mankind—not in opposition, for opposition is idle, and not in advocacy, for advocacy is unnecessary ... " Society president Glenn Norris comments: "We had no idea whether or not we'd develop membership large enough to support a real learned society and pay for the cost of publishing and mailing newsletters, establishing a useful library, and so on. This is a somewhat specialized interest, and there is serious opposition to robotics by people who find the subject frightening and would like to control it legally. We feel that practical control is impossible, of course, and that there is an urgent need to learn how to deal with robots sensibly—those developed in our own society or by someone else. We didn't know whether we were just a small group of people with an odd idea or others felt as strongly as we did."

The group organized formally in the summer of 1976 and tested interest with an advertisement in a national magazine late in November. Somewhat to their surprise, memberships at \$12 per year began to

trickle into their Albuquerque Post Office Box at a low but steady rate. Stranger still, the flow is continuing and USRS now has members in all parts of the United States, even a couple in Europe. The group doesn't ever expect to become very large, but its influence may be great and the appearance of this third personal -computing-related institution in Albuquerque has caused more than a trifle of talk.

### New Magazine

Last on his list is a magazine called, appropriately enough, Personal Computing. It headquarters in Albuquerque and reaches an international readership. You've never heard of it? Well, drop in at the Computer Shack, Plaza Books (in Coronado) or Electronic Parts (Rhode Island, NE) to look at copies of the Premier Issue, January/February, 1977.

This magazine, too, is an experiment. The story goes like this: Until recently, a chap by the name of David Bunnell was advertising and marketing manager for MITS and was responsible in part for sustaining the great personal computer sales surge. Salesmen frequently called upon Bunnell, hoping to persuade him to purchase space in various publications, including three that were launched early in the game to deal directly with a readership interested in personal computing. However, none of those new journals was named personal computing—a natural, Bunnell thought.

Later, he discussed the idea with folks at the Benwill Publishing Corporation of Brookline, Massachusetts. They said that they'd be happy to apply their hard-earned cash and reputation as a publisher of respected trade magazines to Bunnell's plans for launching a magazine called Personal  $Computin<sub>g</sub>$ .

Bunnel1's theory behind the project was that there are still more people who don't own computers than do. But a well-done consumer magazine that appeals to beginners as well as the limited number of technically-minded computer hobbyists might do very well.

So Bunnell took the plunge. He hired me, a former writer for The Independent, as editor/writer for the new magazine. Together, we designed the look and the language of Personal Computing before

Continued

**FOURTEEN** CN/January-February 1977

# **Aibuquerque Becoming Persona) Computing Center**

**Continued** 

introducing it to the national circulation. Its unique style, with many illustrations and easy-tounderstand copy treatment of computers, was specifically designed for non-computer people to enjoy.

So far, so good. Thirty thousand copies of the first issue are going into distribution (to rave notices, if I may say so myself), and the magazine is already recognized as a force of some importance in the personal computing community. Printed in Minneapolis, mechanically assembled, sold out of Boston, and written and edited in Albuquerque, there's still much cause for gossip about Personal Computing.

But MITS, USRS and Personal Computing are just the beginning. It will be interesting to see what computing institutions are formed in Albuquerque in the next few years. Odd, but in the middle of nowhere.

# altair computer center re-opens

Customers will find modern decor and a new manager at the recently re-opened Altair Computer Store of New York.

The store was closed for three months for complete remodeling and now offers customers not only a newly painted, carpeted and shelved interior, but a more extensive line of Altair computers and equipment. Three separate demo areas displaying an Altair 8800a computer with a disk, an 8800a with a cassette and an Altair 680b computer have been set up in the store so that customers can easily sture so that customers can easily<br>try out different Altair computer

The new store manager, Dan Goodman, holds a degree in electrical engineering from Bucknell University and also has IS years experience in the data processing field. Before Goodman assumed his managerial duties at the New York store, he was manager of the computer center at BASF Wyndotte--the American subsidiary of the largest chemical manufacturer in the world, located in Germany.

**CN/January-February 1977** 

![](_page_16_Picture_10.jpeg)

Compose Mode

In the Compose Mode, each note is heard as it is entered. The notes are also held in a buffer for later recall. When the sequence of notes is satisfactory, typing .D (for Dump) prepares a complete DATA statement that will play the sequence in Play Mode. The .D command generates all leaders, nul, line numbers and Control/0's necessary to punch the sequence on paper tape. In this way masterpieces can be saved for posterity or just until the next week.

A W (for Write) command is provided to clear the buffer of all previously composed notes. The following is an example of how to use the program in the Compose Mode.

### Conclusion

I hope this program will provide hours of fun. Someday, perhaps, a professional musician, lyricist and a programmer will get together to produce some really beautiful songs for the Altair 680b and Paper Tape Reader Control.

### Example

(P)LAY (C)OMPOSE OR (R)ANDOM? C W=WRITE L=LIST P=PLAY .D=DUMP RUN WRITE . . . ? 2C ? 2C ? 2G ? 2G ? 2A ? -1 #N0TBS NOW 4  $? A$ ? A ? A ? A ? 4F ? -1 #N0TES NOW 8 ? 4G ? 2F ? 2F ? 2F  $? -1$ #NOTES NOW 11 ? 2E ? 2E ? 2D ? 2D ? 8C ? L 2C, 2C, 62G, 2G, A, A, A, A, 4G, 2F 2F, 2E, 2E, 2D, 2D, 8C, #N0TES 16 ? P ? -7 #N0TES NOW 9 ? \$ ? 2F ? 2F ? 2E ? 2E ? 2D ? 2D ? 8C ? P ? .D 100 DATA 2C,2C,2G,2G,A,A,A,A,4G,\$

101 DATA 2F,2F,2E,2E,2D,2D,8C,\$\$

RUN

WRITE .<br>?

THE SKATERS' WALTZ and OTHER FAVORITES See Page 18.

(C)ompose is chosen. Here are (C)ompose options available at any time.

Delete the last note.

Oops!

List what we have so far.

(P)lay what we have so far. Delete 7 notes.

Insert repeat sign.

(-D)ump. Be sure to turn on tape-punch.

Still part of tape.

Now back to top.

**FIFTEEN** 

### **Q& A from**

### **the Repair Department**

Continued

Information from the two input signals, CTS and DCD, is present in the ACIA status register. Bit 2 represents DCD, and bit 3 represents CTS. When bit 2 is high, DCD is inactive. When bit 3 is high, CTS is inactive. This permits software to detect the direction of data flow. When status bit 2 goes low, valid data is sent to the ACIA by a modem. When bit 3 goes low, data can be transmitted to the modem.

The 2SI0 receive, transmit and ground are interfaced with a terminal in the same way as any other I/O card. The 2SI0 transmit connects to the terminal's receive, the 2SI0's receive connects to the terminal's transmit and the 2SI0's ground connects to the terminal's ground. It's a rather complicated process to connect CTS with DCD and RTS. First of all, CTS, DCD and RTS are active high at the terminal's 25-pin connector, but they are active low on the ACIA's pins. From here on, it's necessary to study the terminal instruction to staay the community institution booklet in order to use CTS, DCD or RTS.

There is a simpler way to interface a terminal to the 2SI0 if the user doesn't care to use CTS, DCD or RTS. Simply carry only three wires to the terminal—receive, transmit and ground. The handshaking input signals are then tied active permanently. For RS-232 levels on the 2SI0, DCD and CTS must be made active high by connecting them to +Sv at the 10-pin Molex connector. For TTY or TTL levels, it isn't necessary to tie these active high, because the circuitry will make them active to the ACIA. If DCD and CTS were not wired from the ACIA to the 10 Molex pins, simply connect the appropriate Dl, D2 or El, E2 pads to ground. Similarly, tie the terminal handshaking input signals (DCD and CTS) active at the 25-pin connector.

This also applies to any other control input signals on the terminal such as Data Set Ready. This is probably the easiest way to interface the 2SIO with a terminal if no modem is involved.

"Glitches" offers a perfect opportunity to have your hardware questions quickly and thoroughly answered. But the column depends upon your input. So take a few minutes to jot down a question and send it to:

> "Glitches" Computer Notes MITS, Inc. 2450 Alamo SE Albuquerque, NM 87106

### **ALTAiR COMPUTER SCORES AT GOLF TOURNAMENT**

**Continued** 

415 ? TAB(17)P1(J) TAB(24)72-H(J,0)-H(J,l)+Pl(J)/2

42 $\beta$  IF J=T THEN 45 $\beta$  ELSE IF INT((J+1)/2) <> (J+1)/2 THEN 45 $\beta$ 

430 GOSUB1000

440 GOSUB 360

450 NEXT J

460 GOSUB 1000

Statements 470-590 provide the "Team List" Display.

470 GOSUB 1030

480 GOSUB 490: GOTO 530

490 ? TAB(2)"\*" TAB(11)"TEAM LIST" TAB(29)"\*"

500 GOSUB 1020: ? "TEAM" TAB(8)"PLAYBRS" TAB(17)"HANDI-" TAB(24) "INITIAL"

510 ? TAB(1)"N0," TAB(18)"CAPS" TAB(25)"QU0TA"

520 GOSUB 1020:RETURN

530 FOR J=0 TO T: ? J+l TAB(6)G\$(J,0) TAB(18)H(J,0)

540 ? TAB(6)G\$(J,1) TAB(18)H(J,1): ? TAB(27)72-H(J,0)-H(J,1)

550 IF J=T THEN 580 ELSE IF  $INT((J+1)/2) \circ (J+1)/2$  THEN 580

560 GOSUB 1000

570 GOSUB 490

580 NEXT J

590 GOSUB 1000

600 GOSUB 1030: TI=6000: ? TAB(2)"\*" TAB(11)"BULLETINS" TAB(29)"\*"

Note that the length of the pause (TI=6000) has been doubled to permit reading bulletins.

61Ø GOSUB 1020

620 ?" "

Bulletins should be entered as PRINT statements (Nos. 620-629) with no more than 31 characters per line (this latter is to prevent skipping a line in the display). Should it be required to enter a new bulletin during a run, be sure to CSAVE the existing program and DATA statements, e.g., on cassette tape.

630 GOSUB1000;GOTO 80

Note that with the completion of the Displays selected by the value of "D," the program loops back to Statement 8 $\emptyset$ , where it obtains a new value for the length of pause, then cycles back through the selected Displays.

### 700 DATA

About noon on the second day, the scores of half the teams are processed, then entered as DATA statements in the VDP. Statements 700-799 are reserved for this purpose. The following format must be strictly adhered to:

Team Numbers

700 DATA 1,0,0,0,2,78,75,-4.5,3,0,0,0,[etc.]

**Continued** 

# **PRINT USING Apptications increase**

By 0. E. Dial

As microcomputers are increasingly employed in professional environments, greater demands will be placed on the software to pro-' vide esthetically pleasing application outputs. Typically, these applications include tables of data, the completion of forms and checkwriting.

The novice computer users focus their interest on the data itself, while the professional DP gives equal attention to the attractiveness of the package in which the data is delivered. The DP is also concerned with proper captions, equal spacing, underscoring, right justification of numerical tabular data, left justification of alpha tabular data as well as the functional or esthetic use of dollar signs, stars and plus or minus signs.

The software support for providing these features exists with the PRINT USING statement in the MITS Extended BASIC interpreter. However, the discussion of the command (pages 47-52 of the MITS BASIC Reference Manual) provides only examples which rely on INPUT statements of a single variable. Although the discussion and examples are generally very thorough, they may nonetheless lead a programmer to conclude that PRINT USING is dependent upon INPUT statements and that it is limited to single-field numeric \$12.34 \$123.45 \$0.60 strings.

The fact is that the potential use of PRINT USING is far more broad and rich than may be apparent at first reading. It may provide for multiple fields of both alphas and numerics but with one limitation—

Continued

the alphas must be contained within the quoted string.

The following examples illustrate this potential for multiple fields. READ statements are used in each example.

#### Multiple Numeric Fields

The first problem is solved when the programmer realizes he can have more than one numeric field in a string, provided each is separated by one or more spaces. For example, to output a table of right justified financial data print:

100 A\$=" \$\$###.## \$\$###.## \$\$###.##"

110 PRINT USING A\$;A;B;C

Using arbitrarily assigned variables, this produces:

### Multiple Alpha/Numeric Fields

The programmer may also combine alphas and other symbols with his numerics, provided they are contained within the quoted string. For example:

### 100 A\$="THB TOTALS ARE: (1) ##.##, (2) ##.##, AND (3) ##.##"

110 PRINT USING A\$;A;B;C

Note that the interior commas, parentheses, numerics, alphas and the colon will be reproduced in the output. Supplying arbitrary values for the variables produced the following output:

THE TOTALS ARE: (1) 12.34, (2) 23.32, AND (3) 1.10

PRINT USING in FOR-NEXT Loops

PRINT USING may be an interior statement to a FOR-NEXT loop for outputting the contents of arrays. For example:

100 A\$="##.## ##.## ###"

110 FOR J= 1 TO N

120 PRINT USING A\$;A(J); B(J); C(J)

130 NEXT J

Printing the Index in the Loop

The index of the loop or some calculation based upon the index may be contained in the PRINT USING statement. For example:

100 A\$="#### #### ####"

110 FOR J=1 TO N

120 PRINT USING A\$;(J+1)\*100; A(J);  $B(J)$ 

130 NEXT J

### **Continued**

**SEVENTEEN** 

# **ALTAtR COMPUTER SCORES AT GOLF TOURNAMENT**

799  $\beta$  The End-of-File Flag.

Important: The flag should not be placed in this file until at least some scores are in.

Scores Points (Enter as zero's if unreported)

**800** DATA

Exactly as above, except that the data relates to the 1st day of play and statements 800-899 are used.

900 DATA

Statements 900-999 are reserved for team data. The following format should be strictly adhered to:

900 DATA BROWN,20,JONES,30,H Smith,10,R SMITH,12, [etc.]

Player #1, Team #1, Player #2, Team #1, and his handicap. and his handicap.

Note that teams should be entered in order of player number (1-2) and team number (1-T).

1000 FOR L=1 TO TI: NEXT L

1010 FOR L=1 TO 14: ? :NEXT L: RETURN

This is the Pause, tied to a "page eraser".

1020 FOR L=1 TO 32:?"-";: NEXT L: RETURN

This subroutine provides underscoring.

1030 ? "\* \* \*" TAB(10)"1976 FROLICS" TAB(27) "\* \* \*"

1040 ? " \* \*" TAB(6)"B0ULDER COUNTRY CLUB" TAB(28) " \* \*" : ? : RETURN

This subroutine provides the "Front Page" printed before each Display.

# **PRINT USING Applications Increase**

Continued

But, remember that the results of any calculations will automatically be rounded to an integer when the results are reported in a PRINT USING statement. The same holds true for interior variables. For example: PRINT USING A\$; (J+1)\*100;  $A(J); A(J)+B(J) / A(J)$ 

### String Matrices in Conjunction with PRINT USING

PRINT USING will not accomodate a string array, but this limitation can be avoided by providing a normal PRINT statement followed by a semicolon and colon immediately before the PRINT USING statement. The quoted string used in PRINT USING will begin immediately after the PRINT statement output. Let's suppose a file containing a description of each person identified in the file is to be printed. It might include the following:

A\$(J)=Name of Person  $B$(J)=Color of Eyes$  $C\$ (J)=Color of Hair  $B(J)$ =Height in Inches  $C(J)$ =Weight in Pounds  $D(J) = Age$ 

100 DS="see ees se"

110 FOR  $J = \emptyset$  TO N

120 PRINT A\$(J) TAB(BØ)B\$(J) TAB(15)  $C$(J);$ 

130 PRINT USING D\$; B(J);C(J);D(J)

140 NEXT J

Note that this technique permits left justification of alpha columns and right justification of numeric columns.

In conclusion, once the wider applications of PRINT USING are understood, it can provide all the capability the programmer needs to produce esthetically pleasing documents without sacrificing any of the convenience of the conventional PRINT statement.

RIN

ALIN

### **THE SKATERS' WALTZ**

Arranged by DLJ Soft Solo Medium-fast Waltz 100 DAIA 94!,9C,4D,4D,t,9A>!,9D,E,9E,t,9G 191 DAIA 9F,2C,9C,9A>!,9A!,9G!,F!,9F!,F',G',3F'<br>192 DAIA G',G',3F',G',G',G',5F',A>',A>',9A>',F',G'<br>193 DAIA 3F',G',G',3F',G',G',3F',B',B',9B',1 195 DATA 2011,9011,9A>111,9A111,9A111,9G111,3F111,9F111,1,9E,3B1 M6 DATA 9C, 9E, 9A!, 9F, 3C>, 9D, 9F, 9B!, 9G, 3D>, 3E M7 DATA 5G, 9C, 3D, 3C>, 5D, 5G, 9C, +, 9A!!, 9C!, 4D! 198.198.199.199.199.1.199.13.199.199.11/961.199.140.199.199 199 DATA 94>!!,94!!,96!!,F!!,9E>!!,SS

### OTHER FAVORITES

**Unknown GUSTO** MA DATA D.D. E.2C'.E.2C'.2E.6C'.D'.D.' MI DATA E',C',2D',E',C',2D',6C',D,D, E DATA 2C',E,2C',2E,6C',A,G,F>,A,2C' 192 "09.3.'09.3.<0.0.'08.'09.'02.'0.'3 ATAO EM "05.84'3,'05,'0','3,'<0,'0',05,35 PIAG PM 195 DATA 6C',C',D',E',C',2D',2E',D',C',E' M7 DATA 20',2C',26,4C',8R,8R,8R,2G,2G,4G 04. 0414 24,26,26,26,26,20',20',8E',40',40',46 AS.AA.88.73. 'JS.'J9C.'52.'32.'Oh.'J2C.85 ATAO PN 119 DATA 28,4C',2B,2A,4G,4C',4G,2B,2A,2G 111 DATA 26,46,26,28,20',9C',461,4F1,4E1,4E1 112 DATA 4E!, 4E!, 4G, 2A, 2G, 4G, 2C', 2D', 8E', 4D' 113 DAIA 4D',46,28,40',40',38,79,40',00 AIAO E11 114 DAIA 4A,2A,2B,4C',2B,2A,4G,4C',4G,2B 115 DATA 24,26,26,46,46,2A,2B,RC',RR,RR U7 DATA 20.2E.G!.G!.2G!.G!.G!.2G!.2E.2D 18.10.1020.10.10.101.261.01.261.01.261.01.01 119 DATA 2C, 2D, 2E, C, E, 2G, G, F, E, D 123 DATA 2C, 2E, 2C, 61, 61, 2C, 2E, 2C, E, E P.1 DATA E,E,E,2E,E,2A,2E,2A,2E,2A,2A 122 DAIA 2E, 20, 281, 2A1, E, E, 25, E, 25 P14 123 DATA E, E, 2E, 2A, 2E, 2A, 2E, 2A, 2G, 2F> 124 DATA 26,2F>,26,C,E,26,G,F,E,D 125 DAIA 2C, 2E, 5C, 8R, 8R, 8R, G, 3G, G, A 126 DATA G,F>,F,2E,G,G,3G,G,3G,G,3G 127 DATA A, G, F>, G, 2D, G, G, G, F, E 128 DATA D, 2C, 26, 2G, 2C', 0', C', 8, C', 3A 129 DAIA C', 38, 8, 8, F, A, B, 8C', 8R, 8R 139 DATA 8R, 4A, 6A, 2G, 2G, 2F, 8C, 2C, 2D, 2E 131 DATA 2F,4G,4C',9F,8R,8R,8R,2G,2E,4G 132 DAIA G!!!,26,25,46,6!!!,2A,26,2F,2E,2D 133 DATA 26,2F,E,F,2G,2C,C,C,2C,2C!!! 134 DATA C.D.E.F.46,26,2D.2D.D!!!.2F 135 DAIA 2E, 2D, 9D!!!, RC, SE

Continued

![](_page_19_Picture_19.jpeg)

# <span id="page-20-0"></span>**88-PC) Offers Unlimited Potential**

We introduced the Altair 88- Process Control Interface board in the October issue of C/N (see pp. 6-9), and we're now happy to announce that the new similarly designed 680b-Process Control Interface board is also available.

In the same manner as the 88- PCI interfaces various devices with the Altair 8800b computer, the 680b-PCI enables the Altair 680b computer to communicate with the real world of relays, switches, motors, fans, contacters, alarms, solenoids, limited. Two pairs of opticallylights, heaters and many other electromechanical devices. Both the 680b-PCI and 88-PCI boards have virtually unlimited applications potential and can be used in almost any instance where the computer must noisy environments. control large amounts of power.

The 680b-PCI and the 88-PCI boards each have eight relay outputs featuring single pole single throw (SPST) operation which are capable of switching 1 amp at 120 VAC. Both boards also have eight optically isolated inputs, which can be configured by the user to accept a wide range of input signals. The relays can directly control up to 120 watts, but with external contacts and solenoids added, the amount of power that can be controlled is essentially unisolated "handshake" lines for control of and communication with external devices are also included. All lines are isolated and balanced for operation in electrically

SKATER'S WALTZ and OTHER FAVORITES, continued See "BASIC goes BACH" page 12

### **T h e USER**'S **Program**

![](_page_20_Picture_538.jpeg)

1314'. **ERRORS 99939** 

**Continued** 

**CN/January-February 1977 Nine and Security CN/January-February 1977** 

The interrupt structure and use of the handshake lines are under software control. The interrupt request lines can be either enabled or disabled while the handshake lines can be set up to be high or low active. There are also a number of options for setting and resetting status flags.

Both the 88-PCI and the 680b-PCI boards are quite simple to use. The respective manuals contain extensive instructions for board setup and initialization for adapting the board to the user's specific application. Once the board is set up and initialized, all that's necessary to control the relays is to output an eight bit word to the relay control channel. The lines set to a logic "1" by this method will energize their respective relays, and those set to "0" will de-energize. An input from the opto-isolator input channel reads the data from the opto-isolated input lines.

There are many household uses for both of the Process Control Interface boards, such as: lawn sprinkler control, turning lights on or off or even acting as a combination alarm clock and cook that will start fixing breakfast while you catch a few extra minutes of sleep.

Thanks to the PCI boards, the Altair computer can now also be used in your home or business as an alarm system that can act discriminately in dangerous situations. When a break-in occurs, the Altair computer can now "decide" whether a phone call should be made or an alarm should be sounded in the building or home or at the police station.

The possibilities for use of the 680b-PCI and 88-PCI in industrial process control applications are endless. Some of the following applications will be topics for future articles in C/N on detailed uses of the 88-PCI or 680b-PCI.

> —Monitoring and correcting temperature, pressure, pH, viscosity, etc., in chemical production processes.

—Automatic rejection or sorting of assemblies on a production line, based on presence or absence of parts as sensed by a photo cell or finger switches.

—Control of test processes, such as AC power, heater/ cooler, electromechanical loading; and collecting data either with 88-PCI boards alone or in conjunction with the 88-A/D Converter and the 88- Multiplexer.

**Continued** 

SKATER'S WALTZ and OTHER FAVORITES, continued<br>See "BASIC goes BACH" page 12

# The BASIC Program

TWENTY

FORN=110200:2CHR\$(0)::NEXI:LIST

![](_page_21_Picture_84.jpeg)

# **88-PCI Offers**

# **Unlimited Potential** Continued

--Switching on or off and controlling transmitters, receivers and recording<br>instruments in a ham radio shack.

The applications listed below<br>are just a few of the many areas<br>in which the 88-PCI and the 680b-<br>PCI may be utilized. Hopefully,<br>these applications will stimulate<br>new ideas. Of course, we welcome<br>any interesting concepts d lication in Computer Notes.

![](_page_21_Picture_85.jpeg)

 $2.$ 

a. b.

a.

 $\mathbf c$ 

 $\overline{4}$ 

 $\rm{a}$  $\mathbf b$  $\mathbf c$ d  $\ddot{\textbf{e}}$ 

 $\overline{\mathbf{5}}$ 

 $\overline{a}$ 

![](_page_21_Picture_86.jpeg)

### **8S-PC! Offers Unlimited Potential** Continued

6. Industrial Process Control:

# Input Output

 $b.1$ 

![](_page_22_Picture_332.jpeg)

1. solenoid operated stampers

/

One particularly interesting application for either the 88-PCI or the 680b-PCI is solar tracking. Solar tracking mechanisms have recently become widely implemented in conjunction with solar boilers for heating and electrical generation, solar cooking ovens and many scientific uses.

Several questions should be considered when designing a solar tracker control system.

- 1) How will the tracker know if it is on target?
- 2) If it is not on target, how will it know which way to go?
- 3) How will it know how far to go?
- 4) Will it search endlessly at night, or will it track the moon?

One means of resolving these problems is to construct a solar collector and solar sensor in a common chassis with parallel center focal axes, as shown in Figure 1.

The sensor is aligned so that it can detect an offset in rotation. (See Figure 2.) Thus, when the sun is not on the sensor's focal axis, light will fall on one of the photo transistors. The geometry of the sensor can be adjusted for the degree of tracking accuracy desired. Two sensors are required—one for the elevation axis and one for the azimuth. Infrared type photo transistors should be used since they are the most discriminating (i.e., they will not track the moon, clouds, etc.).

The circuit shown in Figure 3 can be used to connect the sensors to the 88-PCI or the 680b-PCI. Four such circuits should be used to provide the four inputs to the board (above, below, right and left). All are low active at the PIA. The software should scan the inputs periodically and adjust the position until all the signals are extinguished. The adjustment may use four relay outputs—two for the elevation motor (up, down) and two 'cr the azimuth motor (right, left).

CN/January-February 1977 TWENTY-ONE

A general purpose sun sensor which measures the amount of sunlight is another possible input. This sensor enables the computer to sense whether or not there is sufficient light to track. The sensor can also be used to signal the computer during damaging weather conditions, since the sky is usually dark. In this case, the computer will cause the elevation motor to turn the collector face down. The sensor should be placed where it can sense the sun at any time of day.

Continued

![](_page_22_Figure_20.jpeg)

DISTRIBUTION COMPANY 404-231-2308 30326 Atlar 343 Suite Road, Peachtree 880  $2318$ 

IF you need to know how to:

· service interrupts · do multi-precision arithmetic · convert number bases · handle arrays and tables · control complex peripherals . use the stack pointer · debug your programs THEN ... Practical Microcomputer Programming:<br>The Intel 8080 is the book you've been waiting for. Written by application programming people for application programmers,<br>this is not a book of theory, but a book of step by step<br>solutions to real problems. In eighteen chapters and more than 100 example programs it shows you exactly how to do<br>all of the things listed above and many, many more with 8080 assembly language. A complete programmer's guide to using the 8080, it also contains the full source text of a mini-<br>computer cross assembler and a debug program for 8080 based systems. This could be the best programming information bergain you will ever see. ------------CN Northern Technology Books Box 62, Evanston, Illinois 60204 Please send my copy of Practical Microcomputer Programming:<br>The Intel 8080 at \$21.95.  $\square$  check enclosed  $\square$  money order enclosed Minola residents add \$1,10 state sales tax. No C.O.D. please. Please type or print Name. Company **Address** City... State

л

TWENTY-TWO

SKATER'S WALTZ and OTHER FAVORITES, continued See "BASIC goes BACH" page 12 1561 IFAS="R"IHENX=-F: GOI 01 570 1562 IFAS="%"IHENX=VAL (MIDS(DS,2,(L-1))):S=-1:GOI 01570 1564 IFASC(A\$)<650RASC(A\$)>711HENERFLG=1:REI URN  $1579$  LEI NI(N)=X  $1588$  LET LN(N)=S 1590 RETURN 1595 AVGS=AVGS/COUNT 1600 FORN=1TOCOUNT  $1619$  S=LN(N): X=NI(N) 1614 IFS<0ANDX<0IHENG0SUB12000:60101630 1615 IFX<BIHENX=(AVGS)\*(-X):GOIOI800 1616 IFS<0IHENPRINICHR\$(X)::GOI01630 1629 GOSUB 91669 1630 NEXI N 1639 IFRPIS="Y"IHEN1650 1640 IFRPIS="P"IHENPRINI"4GAIN (Y)ES OR (N)O ":: INPUTRPIS 1641 IFRPTS="Y"IHEN1600 1642 IFRPTS="N"IHENEND 1643 RETURN 1650 FORN=1105000:NEX1:GOI01600 1660 POKE 17405.5 1679 X=((INI(100\*X))/100) 1680 Y=USR(X) 1690 RETURN 1799  $S = INTC199 * CRND (3333)$ 1710 X= INI (150\* (RND(2))) 1749 IF S=0 OR X=0 IHEN GOIO 91700 1750 IF S>255 IHEN 01700 1769 GOSUB 91669 1773 GOTO 81788 1899 FORLP=1TOX:NEXT IRIA GOTO1639 2000 IFRPIS="P"ORRPIS="Y"IHENREADDS IFLEFIS(DS, 1)=" "IHENDS=MIDS(DS, 2, (LEN(DS)-1)) 2323 RETURN 2999 DIMSIS(200):DIMNI(200):DIMLN(200) WAA PRINI"W=WRITE L=LISI P=PLAY .D=DUMP" 3995 N=9: MRFL=0: COUNT=0: KFL=0 39120PRINT"WRITE . . ." 4124 N=N+1: INPULIEMPS: D\$ =[EMP\$ 4921 IFDS="W"IHEN3005 4922 IFUS="P"IHENRØRG 4924 IFDS=". 0"IHEN7388 4925 IFDS="\$"THEN9000 4926 IFUS="SS"IHEN7000 4927 IFDS="L"IHEN11988 4928 IFMREL <> SILHENMREL #MREL+1 4159 TFLEFIS (DS, 1)="-"IHEN4052 4951 60104969 4952 N=N-VAL (MTDS(DS, 2, (LEN(DS)-1)))-1 4953 PRINT "#NOIES NOW"IN 4954 IFMRFL>9IHENMRFL=MRFL-VAL(MIDS(DS,2,(LEN(D5)-1)))-2 4956 IEMREL=9IHENREL=9 4357 GOTO4928 4959 GOSUB1199 4962 IFERFLG=1IHENPRINI"REJECI":N=N-1:IFMRFL<>01HENMRFL=MRFL-1 4964 IFERFLG=11HEN4323 4973 IFS<>3ANDX<>9IHENGOSJ810090 4133 SIS(N)=1EMP5:GOI04328 7933 N=N-1:CNI=99:X=1:XI=1 7019 NULL5: GOSUB7600: PRINICHRS(15) 7929 CNI=CNI+1:CS=RIGHIS(SIRS(CNI),3) 733 PRINTCS1" DAIA "I **MAR PRINISIS(X):**  $7352$  IFX<=NIHENX=X+1 7455 IFX>NIHEN7200 7969 IFXI=10IHENPRINI:X1=1:G0107820 7979 X1=X1+1:PRINI",":: 60107840 200 PRINI", SS": PRINICHRS (15): PRINI"RUN" 2218 NULL 1: GOSUR2698 : GOLO3818 7689 FORG=1TO58:PRINTCHR\$(0);:NEXT:PRINT:RETURN R309 N=N-1:COUNI=N:SAVE=N #42 IFRFL=#IHENG0SUB1595:GOI08069 9993 IFCOUNI=91HENCOUNI=+1:AVGS=AVGS/COUNI 8994 FORN=110(RFL-1) 8986 GOSUB18800 **RAIB NEXIN** 8920 FORX1=1T02 8022 FORN= CRFL+1)IOCOUNI 8348 GOSUB19998 Continued CN/January-February 1977

# **SSPC! Offers**

# **Urt!imited Potentia!**

**Continued** 

680b-PCI Process Control Board Addresses

![](_page_24_Picture_761.jpeg)

680b-PCI Process Control Board Preliminary Specifications

\*Opto-Isolators

Isolation: Resistance Input to Output: 200G ohms Voltage: 1500V min.

Input Active Current: 10-100 mA

Propagation Delay: Varies with diode current from input to data (D) line, diode and transistor: Turn on: 6 usec., typical Turn off: 10 usee., typical

### \*Relay Outputs

Isolation: Contact to contact: 750 VAC, 250 Megohms Contact to coil to frame: 2000 VAC

Contact Data: Unloaded mechanical life: 20 x 10<sup>6</sup> operations 1 amp at 120 VAC: 5 x 10<sup>5</sup> operations Contact Resistance: 100 milliohms, maximum (silver, gold overlay)

Propagation Delay: Pull In: 3.5 nsec. Release: 4 nsec. Bounce: 1.2 nsec.

\*Handshake Lines

Input: Same as Opto-Isolators Output: Off leakage current  $0.25^{\circ}$ C:  $10^{-9}$  amps On Current: Approximately 30 mA

SKATER'S WALTZ and OTHER FAVORITES, continued See "BASIC goes BACH" page 12

```
R359 NEXIN
P955 NEXTX 1 
R969 N=SAVE: G0I04920
9999 IFRFL<>0IHENPRINI"REJECI":N=N-1:G0I 04020
9992 MRFL=1000+N:RFL=N
                          OF A STOP
9919 SIS(N)=DS
9929 GOI 04020
]9990 S=L.N(N):X=NIfN ) 
[9993 TFS<94NDX<9 < HENGOSUB]290%:GO i 0)003 0 
)3919 IFX<9!HENX=AVGS*(-X):FORLP=! 4 OX:NEXt:RE i UR N 
19912 IFS<01HENPRINICHR$(X);:6O1010030
19829 GOSUB1668
19939 RETURN
11999 N=N-1
11919 FORX=1ION:PRINISIS(X):
)1929 !F(X/]0 ) = !NICX/1 9 ) IBENPRINl* :G0f 0) 194 0 
H939 PRINT", ":
1)949 NEXT X 
11959 PRINT:PRINI"#NOIES";N:GOI04920
12999 S=19
129)9 F0RX=11030:GOSUB)669:NEX i 
12020 RETURN
\alpha
```
**CN/January-February 1977 TWENTY-THREE-**

# ALTAIR COMPUTER CENTERS

**BEAVERTON , O R 9700 S 810 5 S W Nimbus Ave (503)-644-231 4 BERKELEY, CA 94710** 1044 University Ave.<br>(415)-845-5300 **SANTA MONICA, CA 90401 8 2 0 Broadway (213)-451-0713 DENVER , C O 8021 1 283 9 W. 44t h Ave (303)-458-544 4 ALBUQUERQUE, NM 87110**<br>3120 San Mateo N.E.<br>(505)-883-8282:883-8283 **TUCSON . A Z 8571 1 494 1 East 29t h St (602)-748-736 3 LtNCOLN , N B 6850 3 611 N. 27th St. Suite 9 (402)-74 7 280 0 UTTL E ROCK . A R 7220 6 241 2 Broadway (5011-371-0449 TULSA . O K 7413 5 534 5 East Forty First St. (918)-664-456 4 HOUSTON.T X 7703 6 5 7 5 0 Bintliff Drive (713)-780-8981 RtCHMONO , VA 2323 0 450 3 West Broad St. (804)335-577 3 SPR)NGF<ELO , VA 221S O 6605 A Backlick Rd (7031-569-1110 CHARLESTON, W. VA. 25301 Municipal Parking Building**<br>Suite 5 **(30 4 (-345-1360 EAGAN, MN 55122 3 93 8 Beau O'Rue Drive (612)-452-256 7 A N N ARBOR . Mt 4810 4 31 0 East Washington Street (313)-995-7616 WINDSOR LOCKS, CT 06096 6 3 South Main Street (2031-627-0188 PAR K RtDGE , )L 6006 8 517 Talcott Rd. (312)-823-238 8 ST. LOUtS , M O 6313 0 8123-2 5 Page Btvd. (314)427-611 6 NASHVtLLE , T N 3720 3 160 0 Hayes St. Suite 10 3 (615)-329-1979 BURHNGTON , M A 0180 3 1 2 0 Cambridge St. (617)-272-877 0 ALBANY , N Y 12211 2 6 9 Osborne Road (518)-459-6140 N E W YORK . N Y 1001 8 5 5 West 39t h St. (2121-221-1404 ATLANTA . G A 3030 5 333 0 Piedmont Road (4041-231-1691 TAMPA . PL 3361 4 540 5 S Southern Comfor t Btvd (813)-886-989 0 333 0 Peachtree Road, Suite 34 3 Atlanta. Georgia 3032 6** 

# **SS-PC! Offers**

**Unlimited Potentia)** 

**Continued** 

\*Supply Requirements

Unregulated +9 volt bus: Idle: Approximately 100 mA .

# All relays energized: add 300 mA

Below are some diagrams of the Opto-Isolator Input and Output along with a diagram of a Relay Output. Also, included is a block diagram of the board.

\*\*Except for the following changes, all of the specs for the 88-PCI Process Control Interface Board are the same as those for the 680b-PCI.

88-PCI Process Control Interface Board Addressing

![](_page_25_Picture_287.jpeg)

0=Logic Low (false) l=Logic High (true) X=Don't Care

\*0pto Isolators

Handshake lines Isolation: Resistance, input to Vcc output: 100G ohms OPTO ISOLATER Voltage: 1500v, min. optional OPTO IS0LATER OUTPUTS CA2 and CB2 \*Supply Requirements Unregulated 8v bus: Idle: Approx. high or low 150 mA. All active select<br> *<u>p* Wyl</u> relays energized: add š from 6820 200 mA . CA2,  $\sim$   $\sim$ CB2 on: add à 100 mA . connectors  $\frac{1}{2}$ **n**  PO43<br>04<br>050 Relay and Driver Outputs  $\frac{2}{3}$ g " T T V+ unreg. P **r**   $\frac{1}{\sqrt{1 + \frac{1}{\sqrt{1 + \frac{1}{\sqrt{1 +$ ADCHESS<br>NECODEMI 33 CMf SUM! **GES FIA** άı t, .<br>CG  $\mathbf{I}$ PLGESTER<br>SELECT ۵ **II**  from 6820 **n**  iw FRASE<br>(SAN CLOCK)<br>(SAN ERU)

# **Whoa!**

Computer Notes is continually seeking quality manuscripts on applications, troubleshooting, interfacing, software, book reviews, fiction and a variety of other computer-related topics. Articles and article ideas are always welcome. Honorariums are based on an article's technical quality and its suitability for  $C/N^{\prime}s$  readership, and range from \$20 up to \$50 per typeset magazine page. All articles are subject to editing to fit space requirements and content needs of our readership. Payment for articles which are accepted will be sent within 4 weeks after receipt of a manuscript.

Articles submitted to C.N. should be typed, double-space, with the author's name, address and the date typed in the upper left-hand corner of each numbered page. Authors should also include a brief statement about their job title, background and/or experience written separately under the article's title.

Photos, charts, programs and figures should be clearly labeled and referred to by number within the text of the manuscript. Only clear, glossy black photos (no Polaroid pictures) can be accepted. All photos should be taken with,uniform lighting and sharp focus.

Program listings should be recorded with the darkest ribbon possible on new blank white paper.

Articles which are not accepted will be returned.

**Computer Notes Attn. Linda Btocki 245 0 Atamo SE Atbuquerque, New Mexico 8710 6** 

# **COMHMG compute r rev!e w**

*Computer Notes Review, Volume II,* **is a collection of reprinted articles from previous issues of Computer**  Notes (August, 1976-January, 1977). We have elimi $n$  nated all editorial, fictional and advertising materials and have printed only the most informative and tech $nical$  articles pertaining to Altair hardware (specs, **modifications , troubleshooting) and software. The Review is arranged in an 8**  $\frac{1}{2}$  **x** 11 format and is ready to insert in a 3-ring binder. *Volume II* will be available **February 15 at a cost of \$12.** 

![](_page_27_Picture_2.jpeg)

mirks

2450 Alamo S.E. / Albuquerque, New Mexico 87106